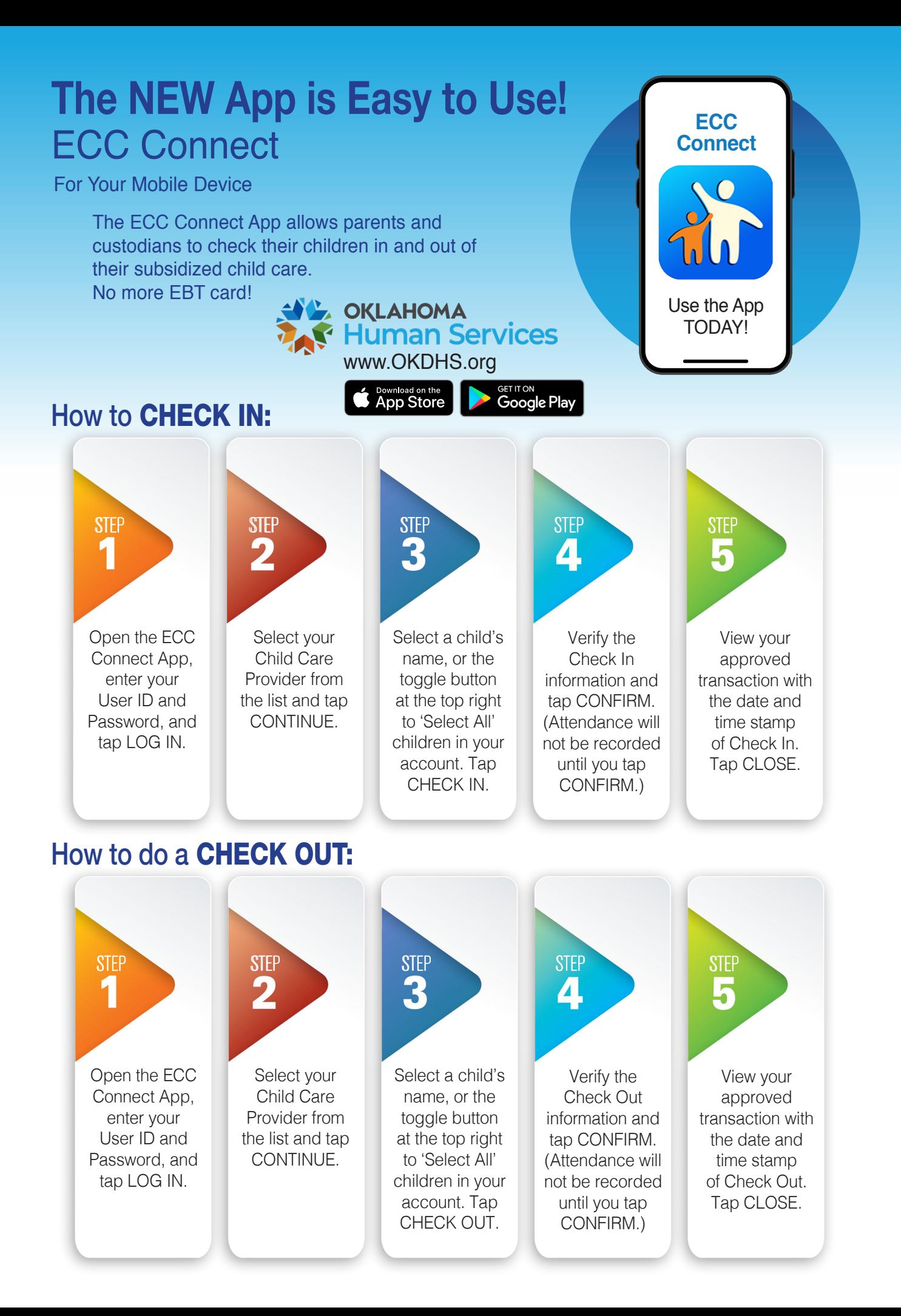

## How to do a PREVIOUS CHECK IN:

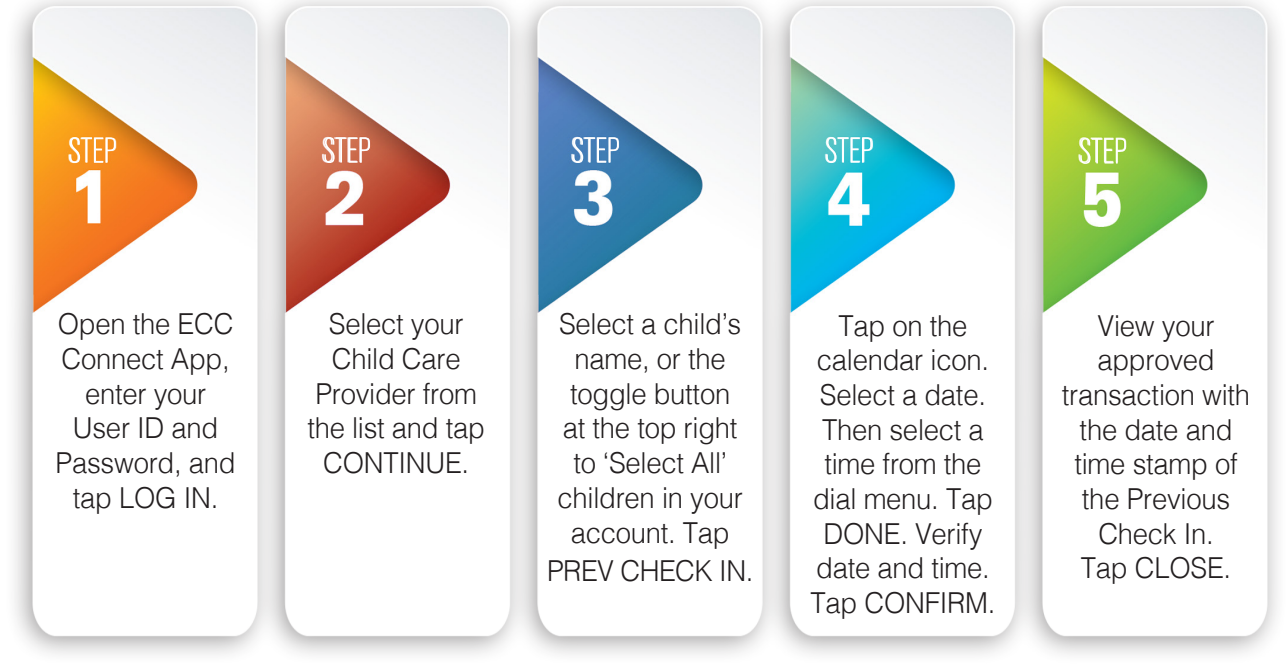

## How to do a PREVIOUS CHECK OUT:

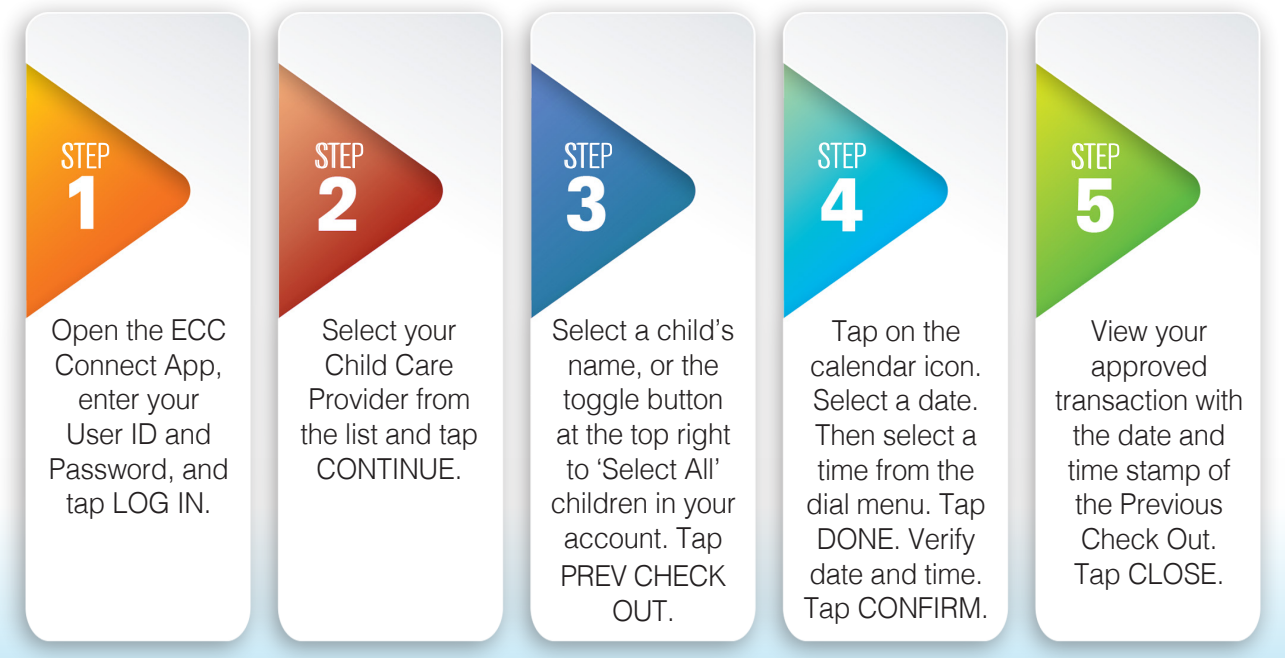

## More Options:

- From the More tab on the bottom menu, you can access your profile (My Profile), Frequently Asked Questions (FAQ), and log out of your account (Log Out).
- On My Profile, you can update your email or cell phone number by tapping on the pencil icon.
- On the FAQ page, use the search bar to look for a specific query or scroll through a list of questions to find answers about using the app.